# CONFERENCE OF THE UNITED METHODIST CHURCH

### **Local Church Statistics Portal AC STATS**

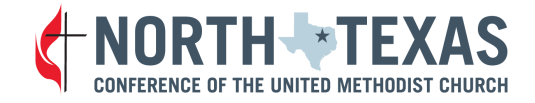

### **What is AC Stats?**

### AC Stats stands for **Annual Church Statistics**. It is our new portal for logging annual conference statistics.

# **Why Statistics?**

### **2016** *Book of Discipline* **¶606.7**

The local church report to the annual conference shall be submitted on the prescribed forms no later than thirty days following the close of the calendar year. If the annual conference sets an earlier deadline for receiving the reports, the earlier deadline shall apply.

#### **2022 North Texas Conference Journal Standing Rules, pages 321-322**

#### 4. *Statistics*

Each District Superintendent shall furnish the required district statistics to the Conference Statistician. In order to facilitate these reports, the following procedures will be followed:

a. Each church and pastor shall submit the Annual Conference report for auditing on the Check-Out Day specified by the Cabinet. Check-Out Day is the date when local churches turn in statistical information for the preceding year on forms provided by the Conference Statistician. Conference report shall be submitted to the District Statistician (see below).

b. Each District Superintendent shall appoint a District Statistician. The District Statistician shall check each Annual Conference report for accuracy, consistency, and completeness. The District Statistician then forwards the Annual Conference reports to the District Secretary, who in turn forwards them to the Conference Statistician.

c. Each pastor in charge shall also report to his or her District Superintendent on Check-Out Day any money borrowed necessary to pay current church obligations for the Conference Fiscal Year, or any delinquent church bills which have not been paid by the close of the Conference Fiscal Year.

# **How are NTC Statistics used?**

- Statistical tables are printed every year in the North Texas Conference Journal (per *The Book of Discipline*.)
- Local churches refer to statistics for historical information.
- Apportionments are set based on some of the Table 1 and Table 2 questions as set by the Annual Conference.
- The conference reports statistical categories to various conference entities as requested.

### **TIMELINE for REPORTING 2023 STATISTICS**

- **January 4** Zoom training at 11 a.m. and 6:30 p.m. **January 18** Official Due Date for completed tables. (Please consult your District Statistician's calendar for your church's due date.) **January 18-31** Submitted tables are reviewed by
	- District Administrators and

Conference Staff.

**February 1-3** Conference Statistician reviews tables.

# **How do I log in?**

- Go to<https://stats.gcfa.org/Login>
- Login is the 6-digit church

GCFA number.

• The initial password is ntexas2023!

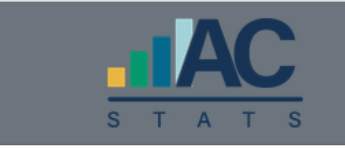

#### **Reporting of Annual Statistics** for Local Churches

Please enter the Login and Password that was communicated to you

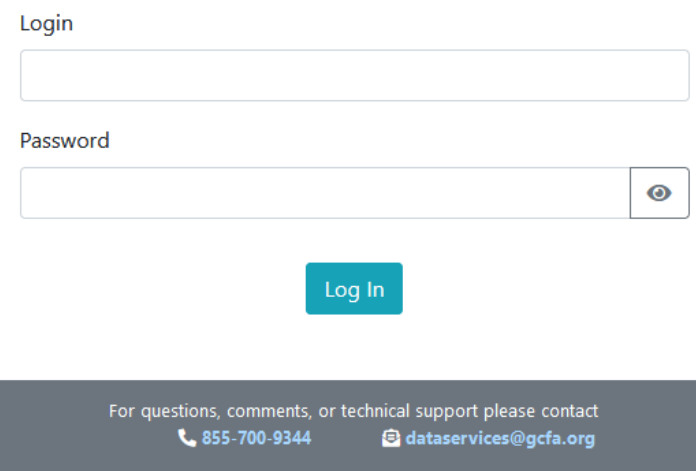

### **Local Church Identification/Registration**

When you log in, you will be presented with a screen listing registered users for your church. The list of registered users will be blank the first time you log in. Click the "I'm not Listed" button.

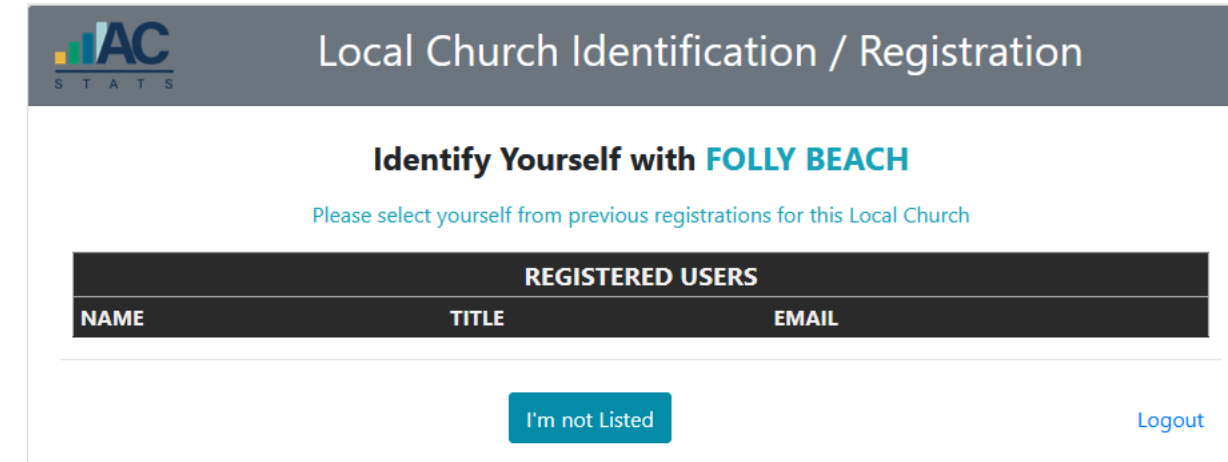

### **Local Church Identification/Registration**

- Complete the form with your personal information and click the green "Register with Local Church" button at the bottom of the page.
- **Password**: create a personal password that is not used elsewhere.
- If you forget or lose your password, call the conference office. Only they can change it.

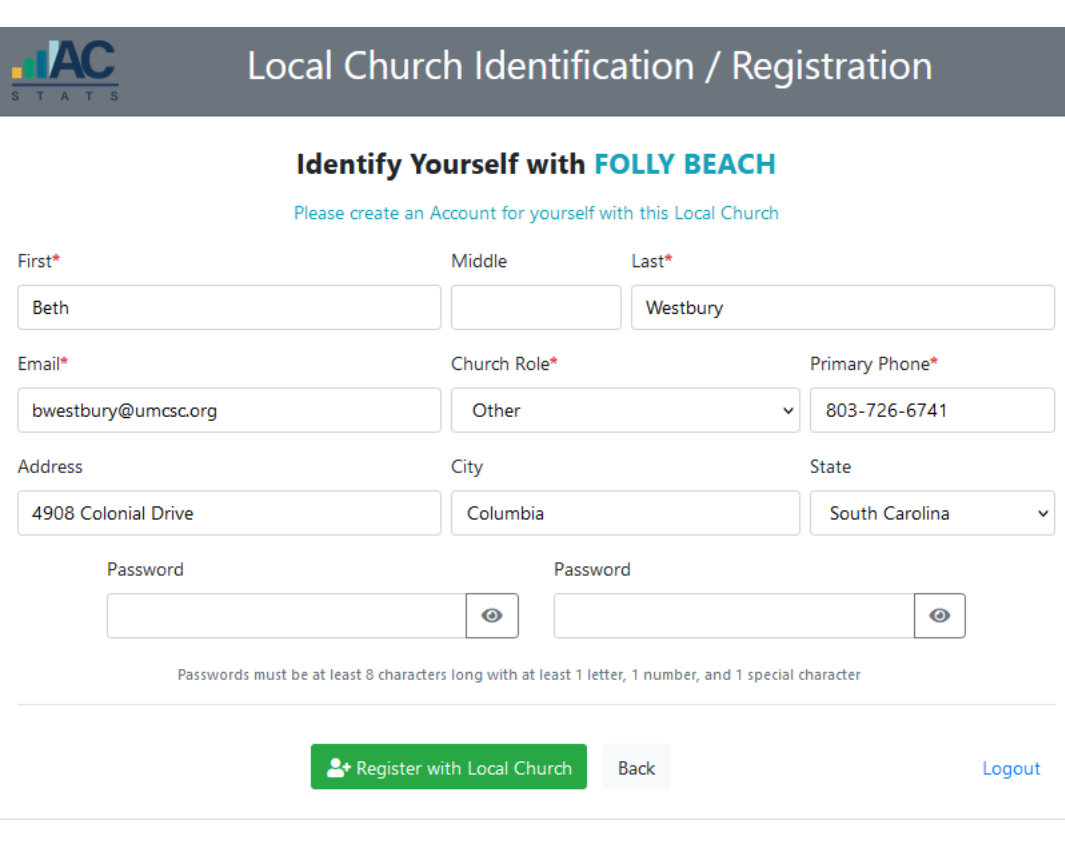

### **More Users?**

- Each church is allowed up to 5 users.
- If you have more than one person entering statistical data, each person will use the same initial login for the church—its GCFA number—and the same generic password—ntexas2023!.
- When someone logs in, the first screen allows you to identify which user you are or to add yourself as a user and create your own password.

### **More Users?**

### Local Church Identification / Registration

### **Identify Yourself with FOLLY BEACH**

#### Please select yourself from previous registrations for this Local Church

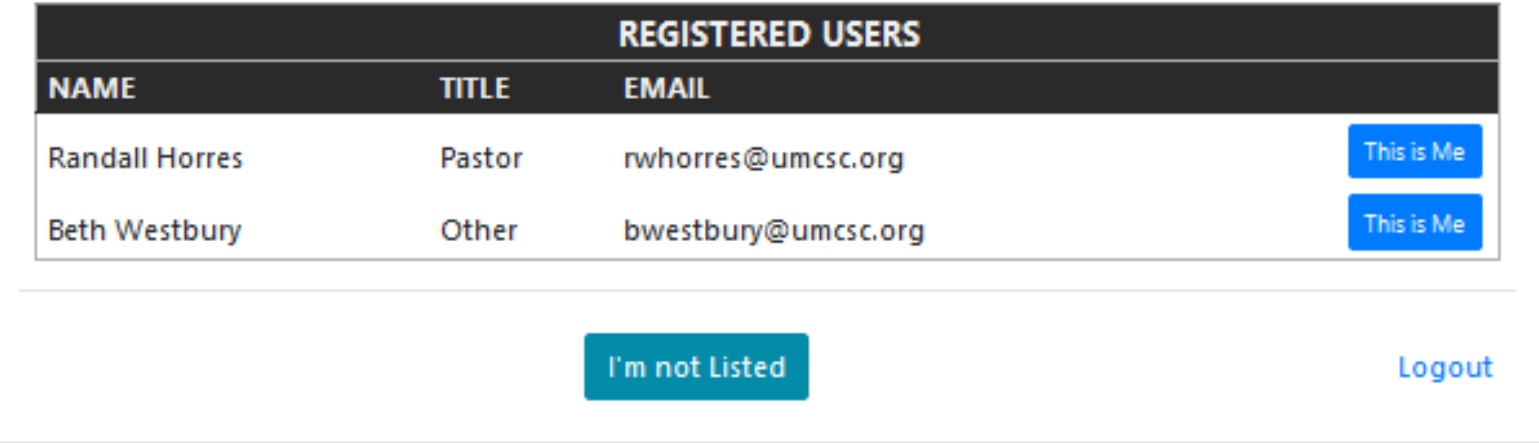

# **Church Details**

The next screen will bring up information on your church. You click the "Annual Report" button at the bottom of the page to move forward.

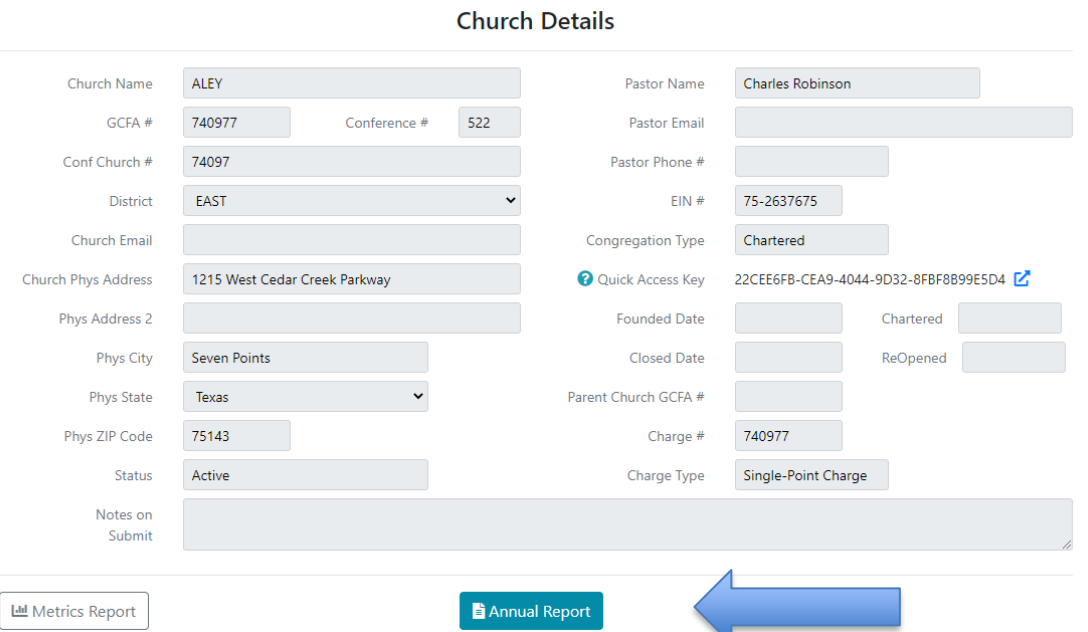

# **Enter Your Statistics-The Buttons**

- The Instructions button will give you general information.
- The Print button will print the report listing all the questions. You may find this helpful if you distribute the questions to various individuals for them to complete.
- The Local Church Detail takes you back to the information about your church.

### **INSTRUCTION BUTTON**

### Basic Help Information pops up when you click the "Instructions" button.

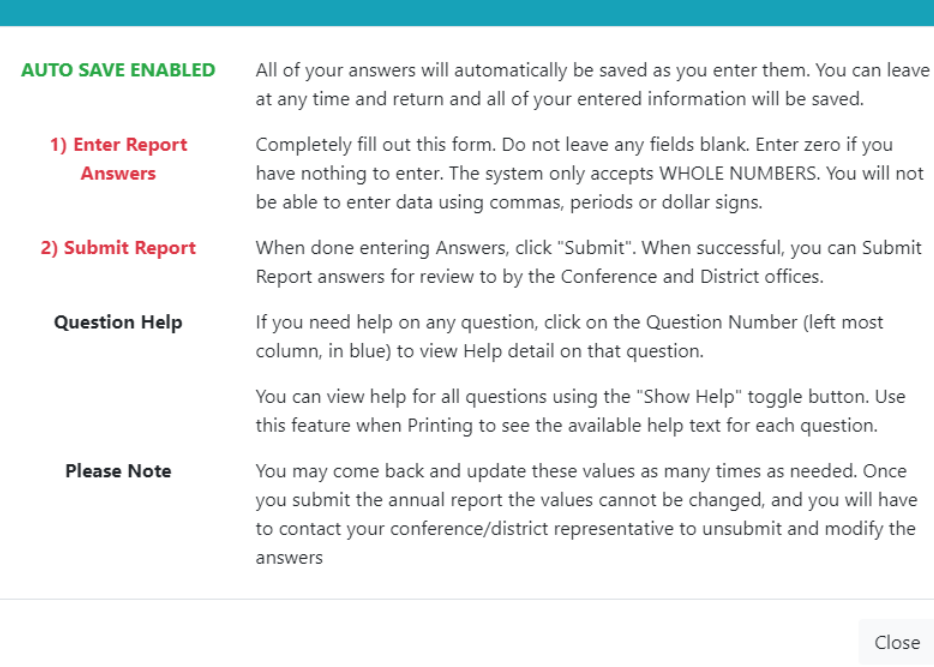

### **PRINT BUTTON**

The Print button will print the report listing all the questions. It will include the values entered for 2022 statistics. (These values cannot be changed.) We recommend printing your annual report before you start filling out the 2023 statistics.

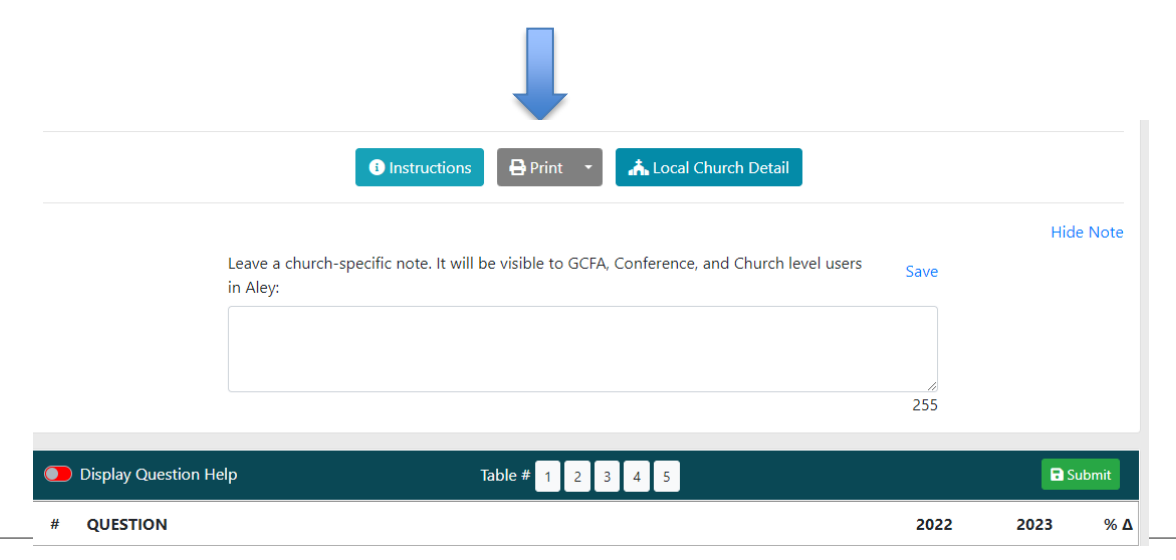

# **LOCAL CHURCH DETAIL BUTTON**

The Local Church Detail takes you back to the information about your church.

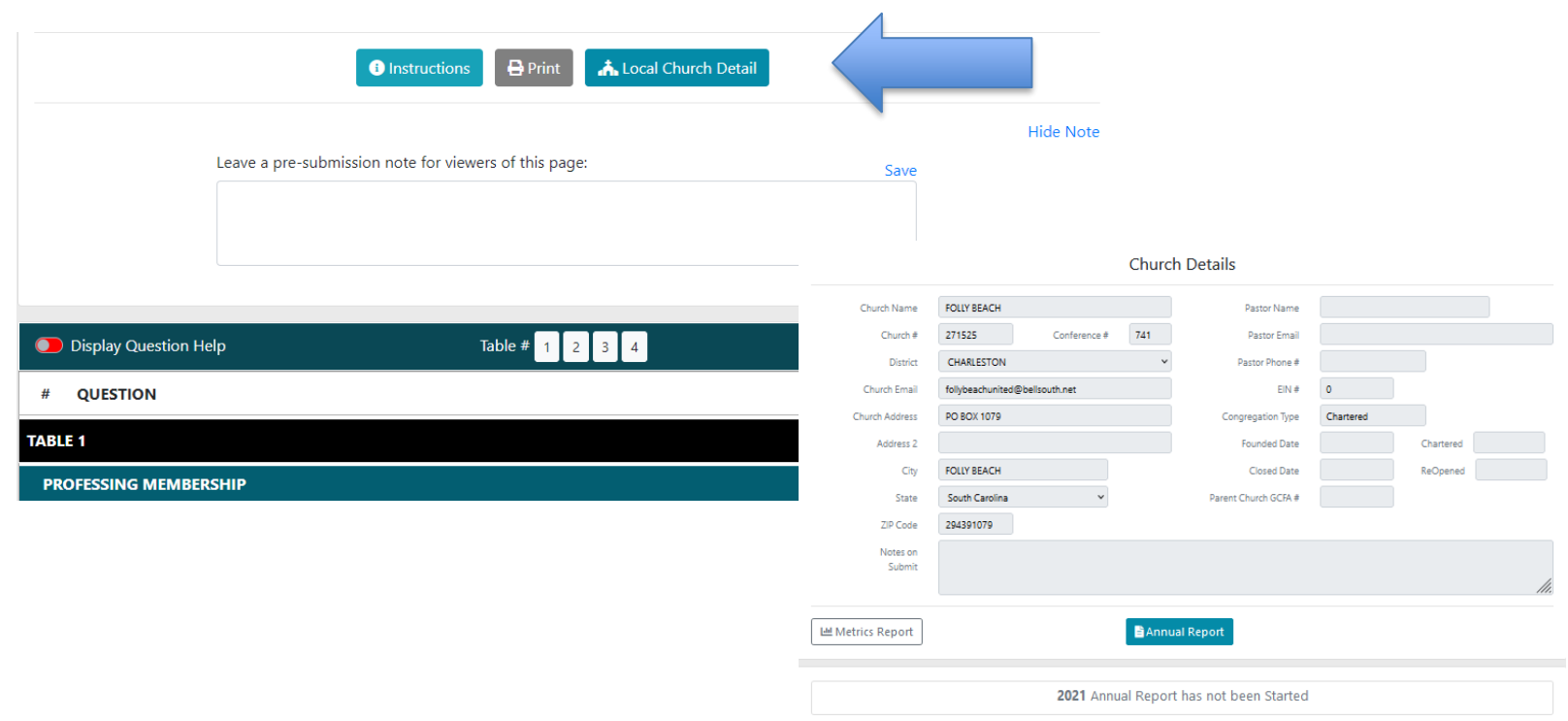

## **HELP ANSWERING QUESTIONS**

Toggle the "Display Question Help" to blue. The instructions for line numbers are embedded with the line itself. You will have to use the toggle each time you open the tables.

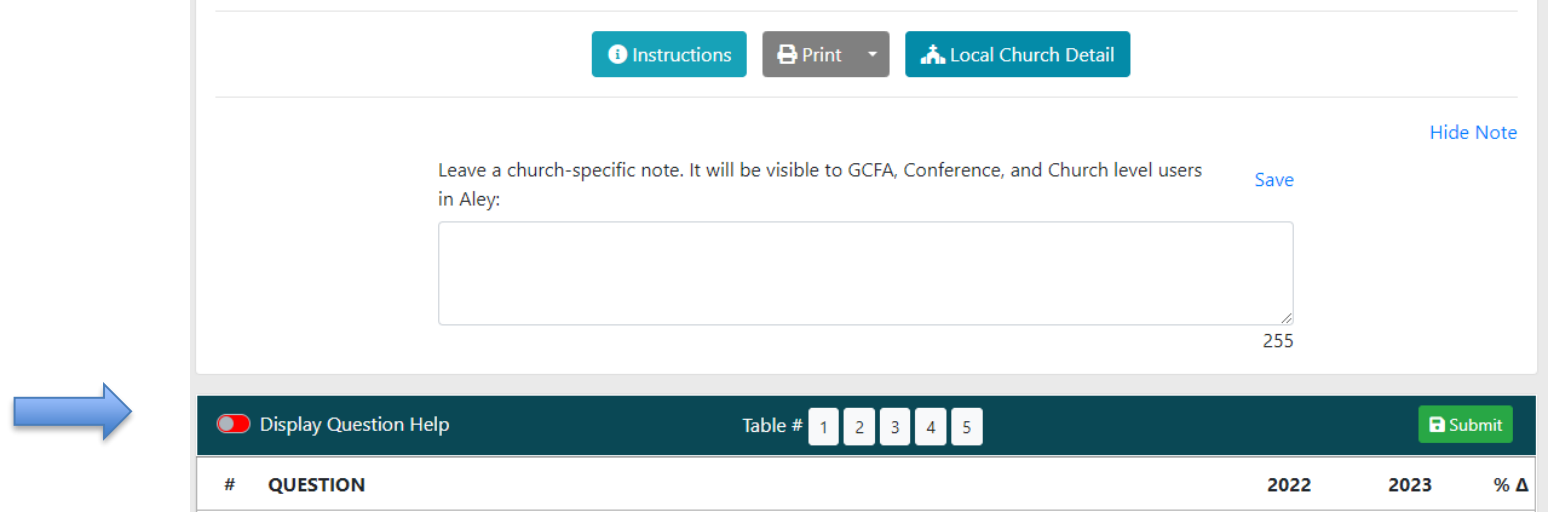

### **NAVIGATING THE TABLES**

- The new portal allows you to scroll down the page from the first to the last question.
- If you want to move more quickly to the different tables, you can click on the table number.

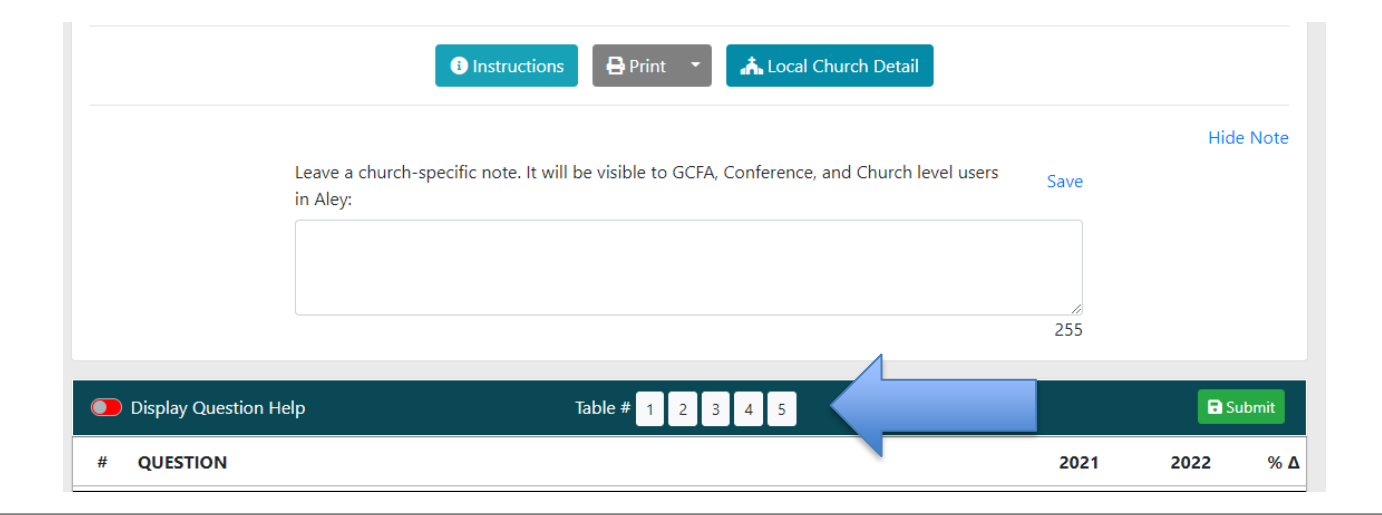

# **Enter Your Statistics-General Hel**p

- Saving the data: Your input is saved automatically. You do not have to click a save button.
- Each question must have an answer. If the answer is zero, put in 0. Use whole numbers.
- "Total" lines are shown in bold lettering. These are calculated for you. Do not try to enter values in total lines.

### **WHAT INFORMATION IS COLLECTED?**

### **ONLINE TABLES IN ACS**

- **Table 1** Membership and Participation
- **Table 2** Church Assets and Expenses
- **Table 3** Church Income
- **Table 4** New Faces New Spaces –Follow each line's instructions on form.
- **Table 5** Special Report Apportionment related line items. Values are automatically populated in Table 5 from Tables 1 and 2.

### **NOT ONLINE**

**Clergy Compensation Worksheet-print out, fill out, submit to Check-out. You can find it at [https://ntcumc.org/connectional-resources/close-out](https://ntcumc.org/connectional-resources/close-out-check-out)[check-out](https://ntcumc.org/connectional-resources/close-out-check-out)**

### **BEST PRACTICES**

- Set up your local church users in the ACS portal.
- Print out the Annual Report in order to start collecting information needed from the various individuals who may have access to these values.
- Locate last year's report as well as notes as another resource in completing this year's tables. Your church should have printed a hard copy.

- Line 1 is automatically filled in from the 2022 reported membership. This line CANNOT be changed. If it is incorrect for some reason, you can make the correction on Line 2c.
- Line 7a Online Worship. Generally, it is **not** included with the total worship attendance, so if you have been counting online attendance as part of your worship attendance, you should NOT include it on Line 7 but then report it on 7a as a separate number. DO NOT ADD LINE 7a WITH LINE 7. THE CONFERENCE OFFICE MUST REPORT THESE SEPARATELY TO GCFA. For the Journal and all other reports, the conference office will add these two lines together.

Average attendance at the principal weekly worship service(s)

Report average in-person attendance at all services held on a consistent weekly basis as the primary opportunity for worship.  $\overline{7}$ Count all persons (including children) who participate in part of any of these services. Do not include online worshippers nor attendance from irregularly held special services (i.e. Christmas Eve services).

Number of persons who worship online

Report here average weekly number of unique viewers who access worship online. This includes those live streaming your  $7a$ worship service and views/downloads of recorded worship services (audio or video), sermons, and/or podcasts. Do not include generic hits/visits to your website.

81

### Ministries included in Line 21 may be listed in both lines 21a and 21b, if they fit the definitions of those lines.

Total Number of community ministries for outreach justice and mercy offered by this local church

- Enter the total number of different ministries sponsored by your church (i.e. revivals, community events, food banks, homeless 21 shelters, legal services, community nurse, prison ministry) that are offered to the community as a means of outreach, social justice, and/or mercy.
- 21a Of the ministries counted in Line 21 how many focus on global/regional health?
- Of the ministries counted in Line 21 how many focus on engaging in ministry with the poor/socially  $21<sub>b</sub>$ marginalized?

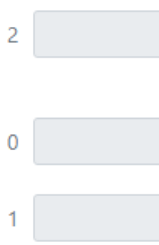

• Line 25 is asking for the "Market Value of all other church-owned assets" which is liquid assets only. This includes bank accounts, CDs, savings, etc. YOU MAY USE YOUR FUND BALANCE REPORT to help this. If you haven't already done so, submit your Fund Balance Report at Check-out.

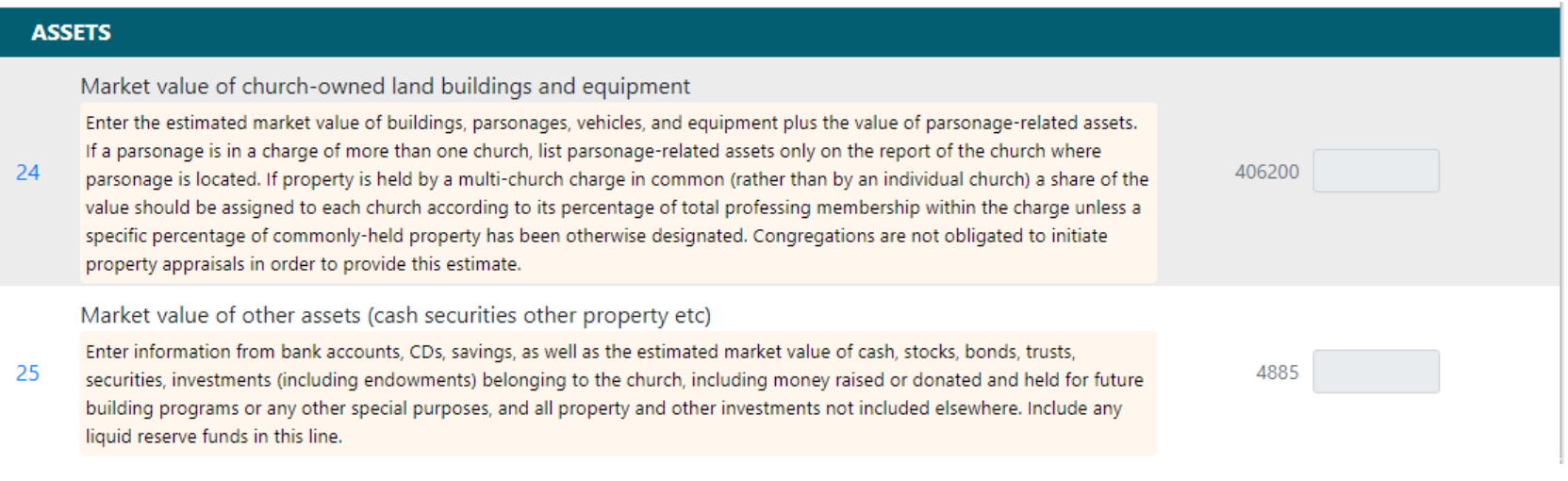

- Lines 28-36e will be completed by the Annual Conference following close-out on January 11.
- **Please do not enter values in the lines that read have a "Conf" button beside it.** If you enter values in these lines, the conference will overwrite them on Table 2 by January 12.

### The apportionment lines will be populated by Conference on January 12.

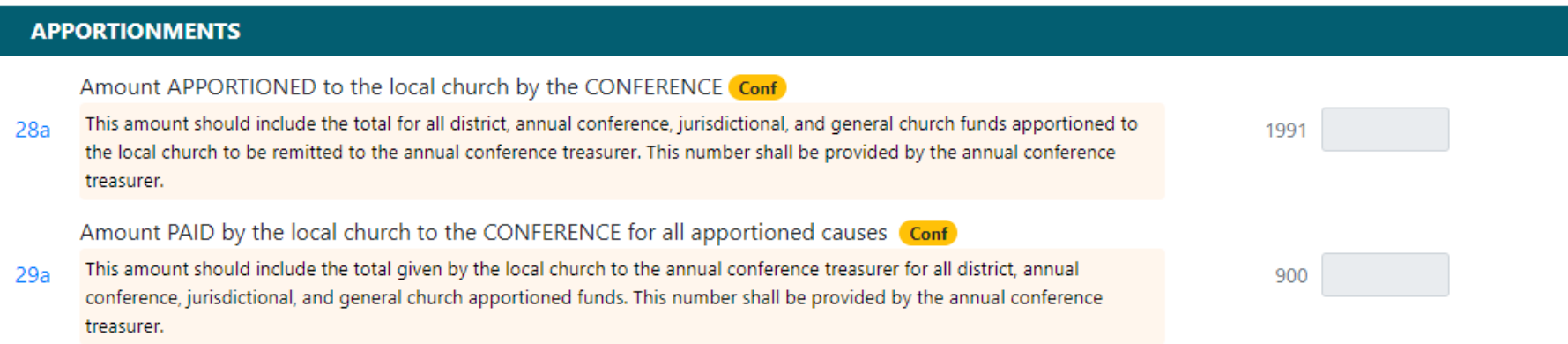

### The UMC Giving lines will be populated by the Conference on January 12.

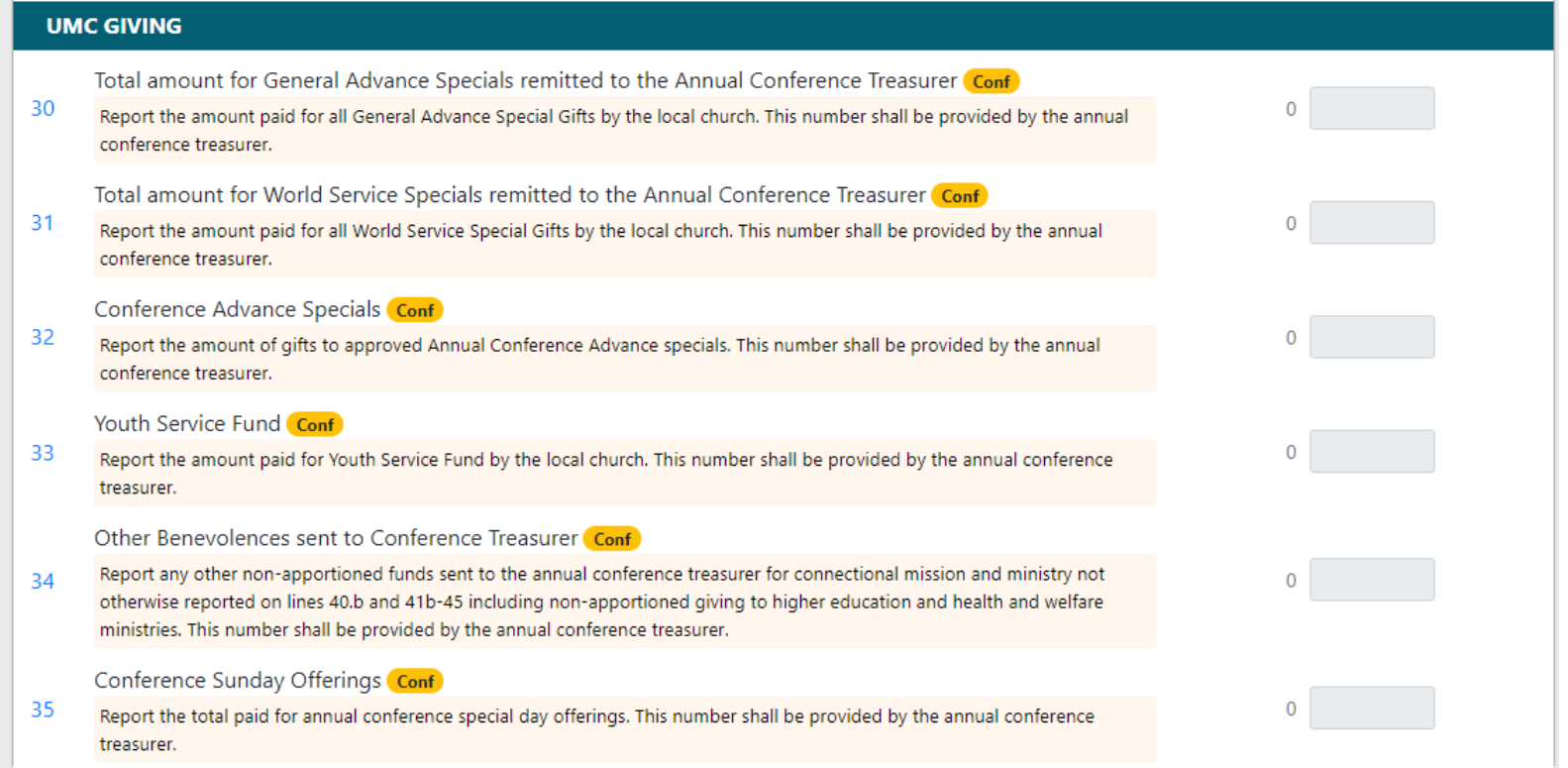

### The Special Sunday offering lines will be populated by Conference on January 12.

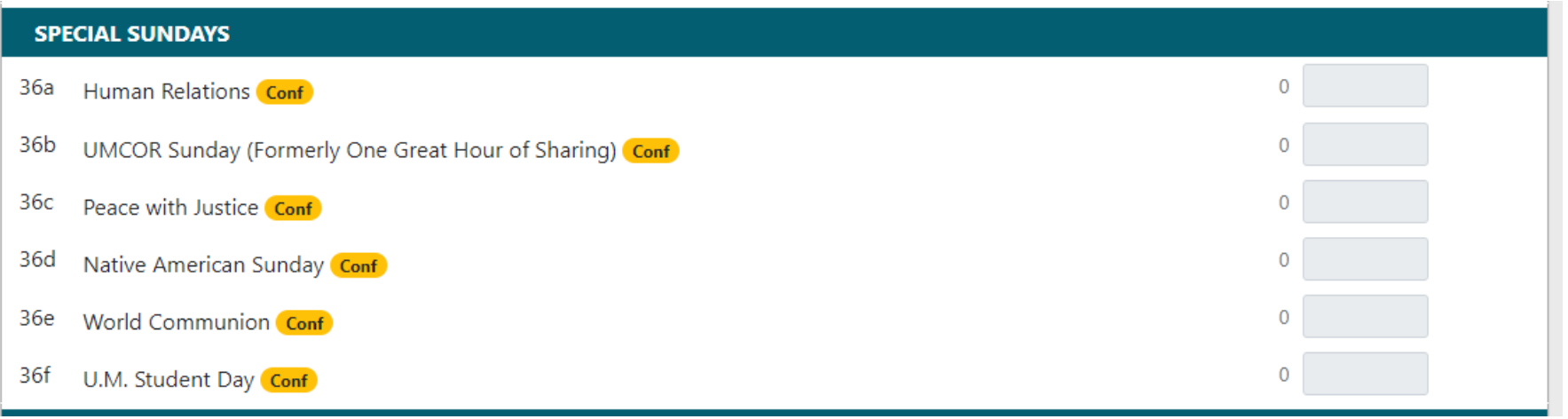

- Line 41aa is for equitable compensation funds and/or conference grants (such as from the Center for Church Development) that supplement the lead pastor's salary.
- Line 41bb is for conference grants that supplement the associate pastor's salary.

#### **BASE COMPENSATION**

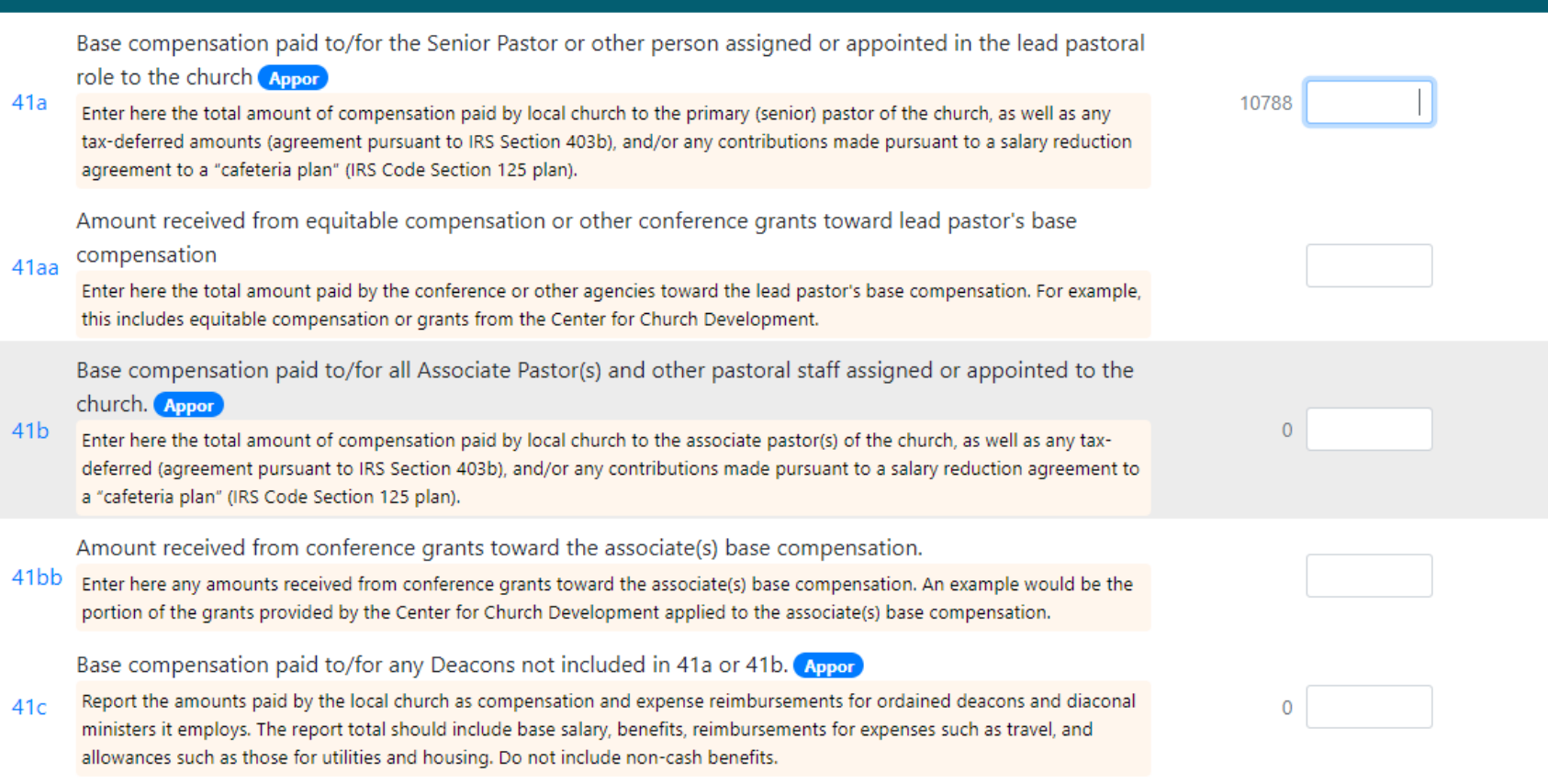

### **TABLE 5- SPECIAL REPORT**

### Values are automatically populated from Tables 1 and 2.

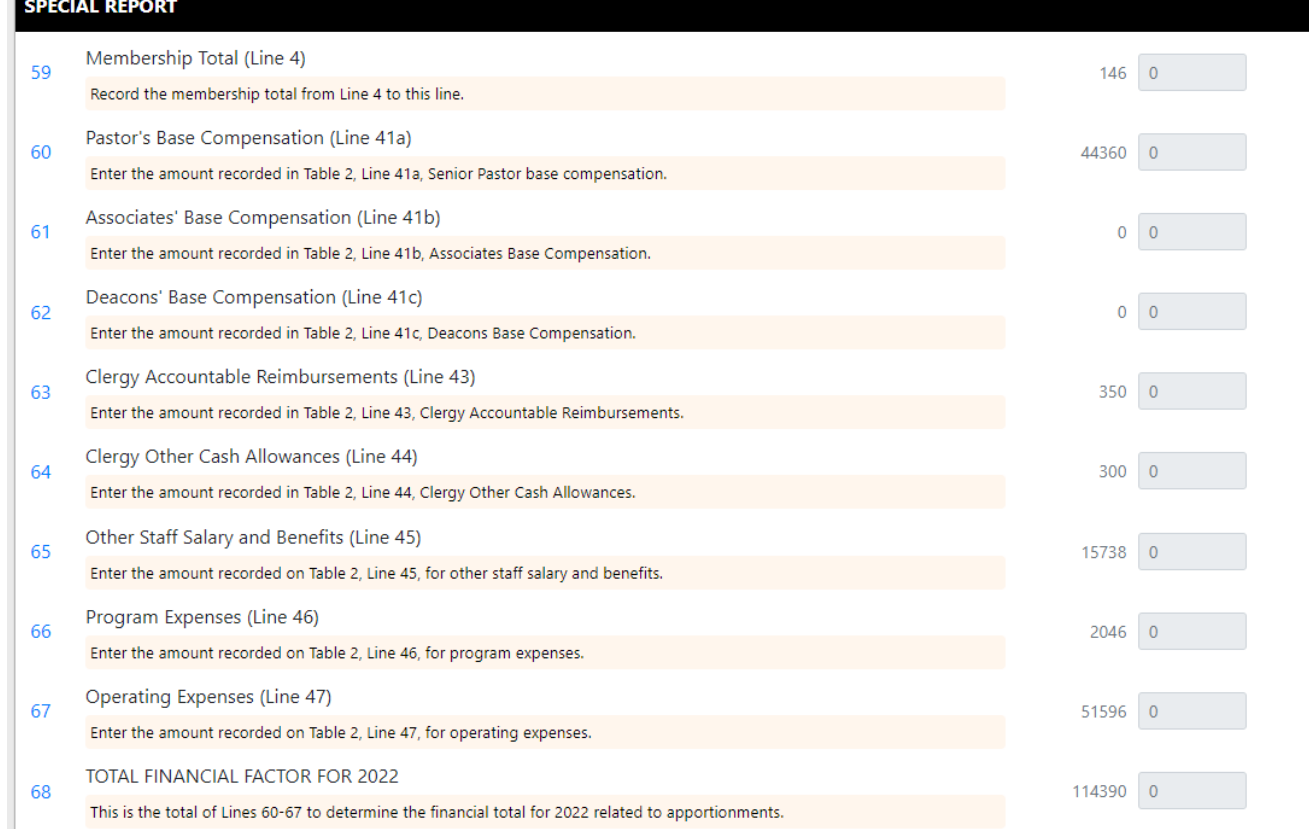

### **CLERGY COMPENSATION WORKSHEET**

### **There is no online worksheet that automatically populates the appropriate lines on Table 2. Please follow the instructions below.**

- Fill out the Clergy Compensation Excel Worksheet before filling out Table 2.
- Your pastor will have been emailed the worksheet along with these instructions. You can also find it at [https://ntcumc.org/connectional-resources/close-out-check-out.](https://ntcumc.org/connectional-resources/close-out-check-out)
- Download the excel file and fill it out. There are tabs for lead pastors, associate pastors, and deacons. There is also a "**Totals for ACS**" tab.
- In cases where there was a mid-year appointment change for lead pastors, or if there are multiple associate pastors or deacons under appointment list each clergy separately on the appropriate tab with their corresponding amounts paid. Each tab will total the lines.
- The amounts entered in the lead, associate, and deacon tabs automatically populate the "TOTALS FOR ACS" tab. DO NOT INCLUDE CONFERENCE GRANTS OR EQUITABLE COMPENSATION FUNDS IN THE COMPENSATION WORKSHEET AMOUNTS. SEE TABLE 2 INSTRUCTIONS.
- Manually enter the total amounts from the individual categories on the "Totals for ACS" worksheet into the appropriate lines on Table 2.
- **Print out this completed worksheet—all sheets that you filled out—could be up to 4 excel files printed out—and submit it on your church's check-out day.**

### **CLERGY COMPENSATION WORKSHEET**

**Church Name:** 

Date:

**Person Filling Out Form:** 

#### 2023 Compensation Worksheets

Instructions: Please use the form below to record compensation for your clergy. Fill out the clergyperson's name in the left column and his/her corresponding data to the right. They will sum automatically. When you are done with all three worksheets, use the TOTALS FOR ACStats tab to input information into ACStats. Use annual figures. Do not report cents - round figures to the nearest dollar. PRINT AND TAKE ALL WORKSHEETS TO DISTRICT CHECK-OUT.

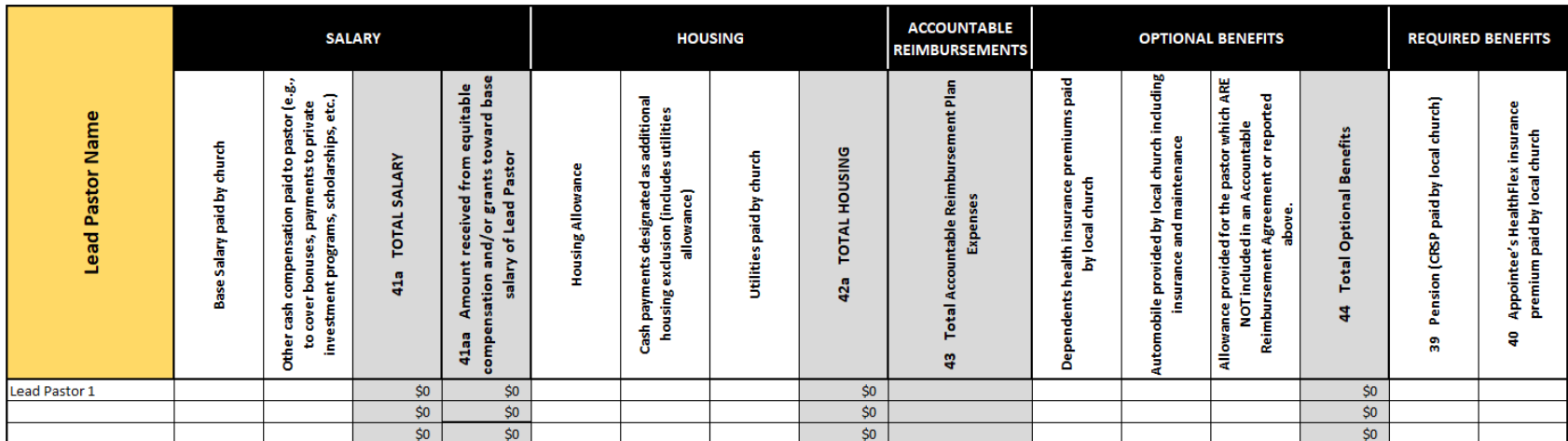

# **Validate & Submit**

- Once you have completed the input and determined it to be accurate, you must click the green Submit button.
- This will test for any inaccuracies and highlight the problem under the question with a box for explanation.

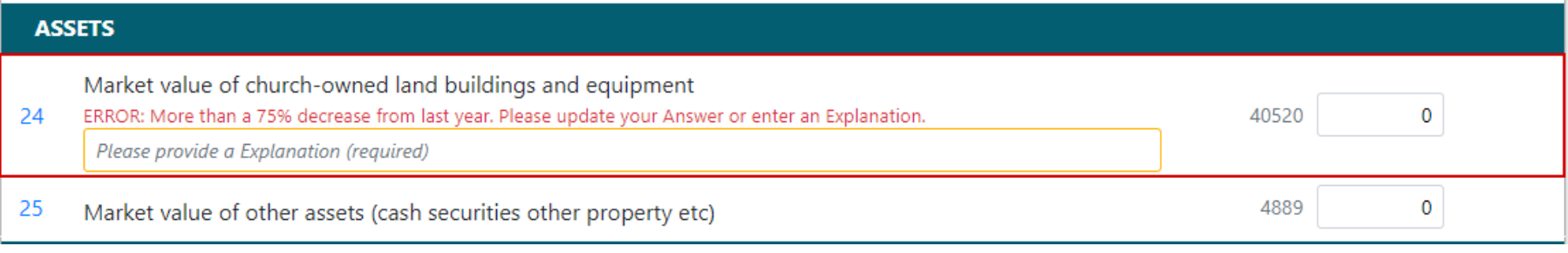

# **Validate & Submit**

- After you provide explanations, ACStats will ask you to verify that you are ready to submit.
- There will be some boxes to complete. Please fill in the pastor's cell phone number in "Pastor's #."
- In the Notes section, list the person in addition to the pastor who should be called with questions along with that person's phone number.
- Once you submit, you cannot make changes.
- You must contact the district office to make corrections.
- The due date for submitting statistics is January 18 or the date(s) set by your district.

### **QUESTIONS**

For questions on filling out tables or for your login and password, contact your district office or the conference office if the district is unavailable.

East District [chapman@ntcumc.org](mailto:chapman@ntcumc.org) East District [Jordan@ntcumc.org](mailto:Jordan@ntcumc.org) Metro District [Lancaster@ntcumc.org](mailto:Lancaster@ntcumc.org) North Central District [Holcomb@ntcumc.org](mailto:Holcomb@ntcumc.org) Northwest District [Cleveland@ntcumc.org](mailto:Cleveland@ntcumc.org) NTC Office [miller@ntcumc.org](mailto:miller@ntcumc.org)

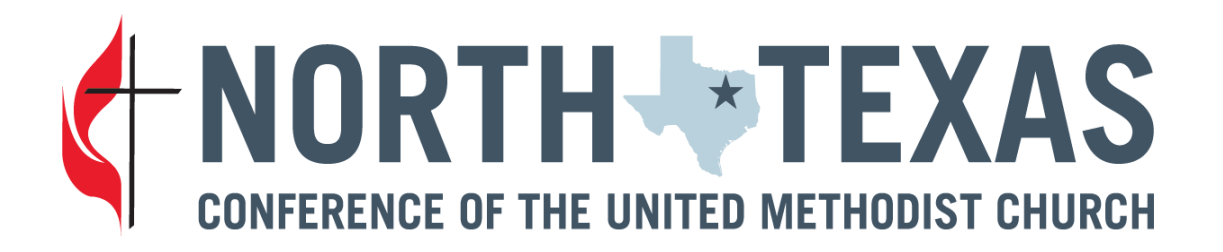